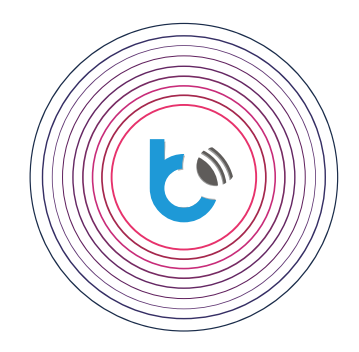

## quick start guide

**SETTINGS FOR wBox DEVICES**

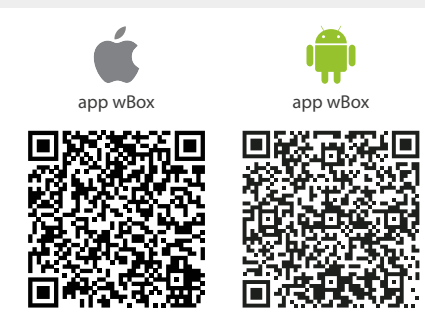

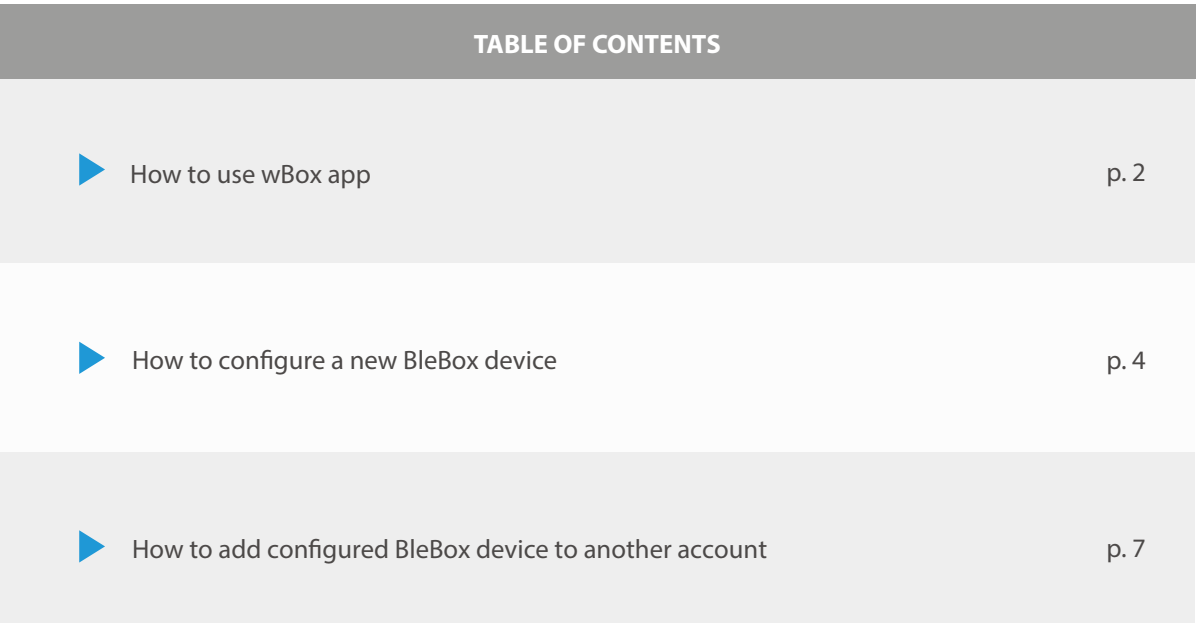

for more information visit our website www.blebox.eu

or send us an email to: info@blebox.eu support is available at support@blebox.eu proudly made by blebox

#### **How to use wBox app - Account**

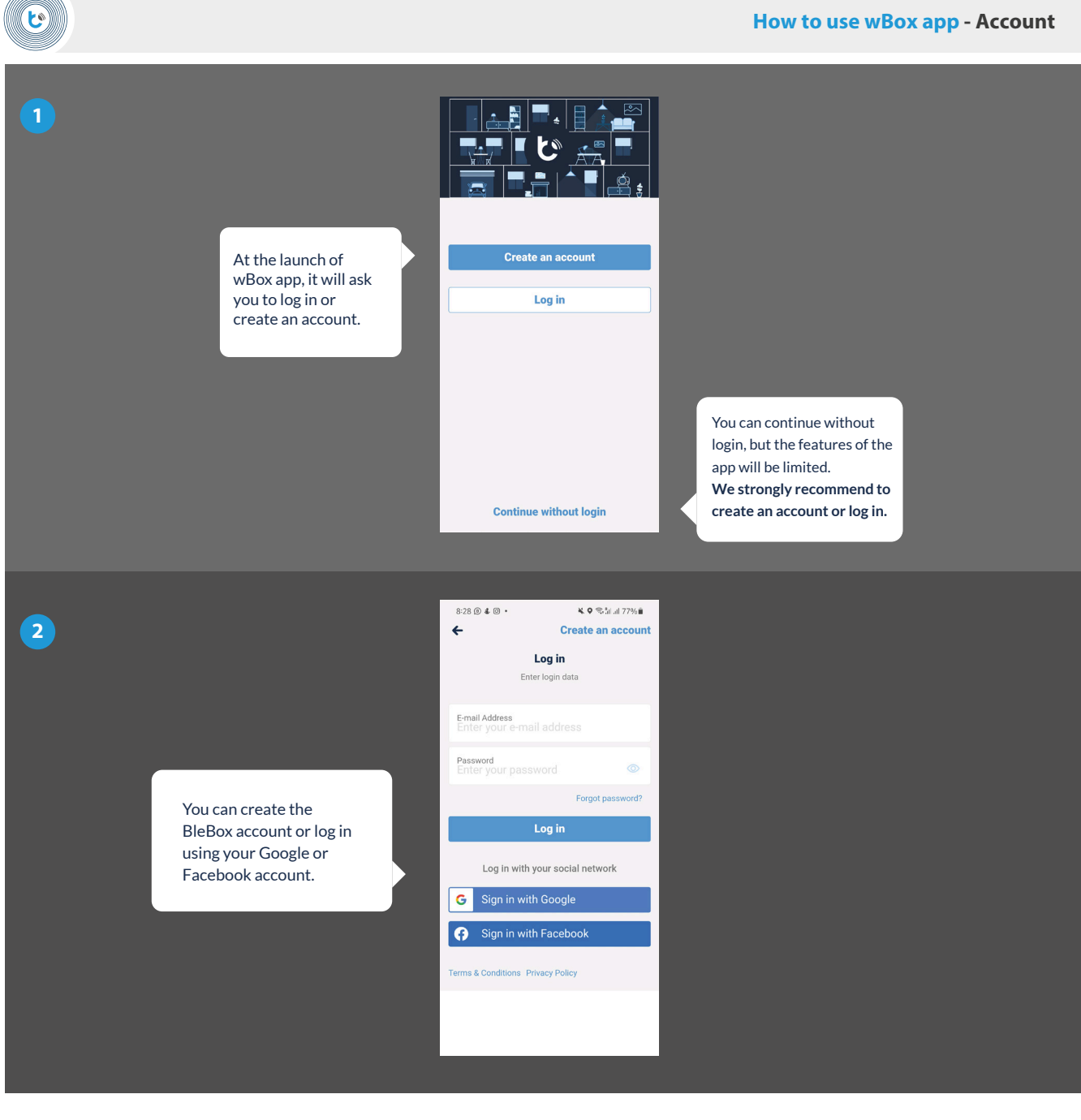

# **How to use wBox app - wBox app Tutorial**

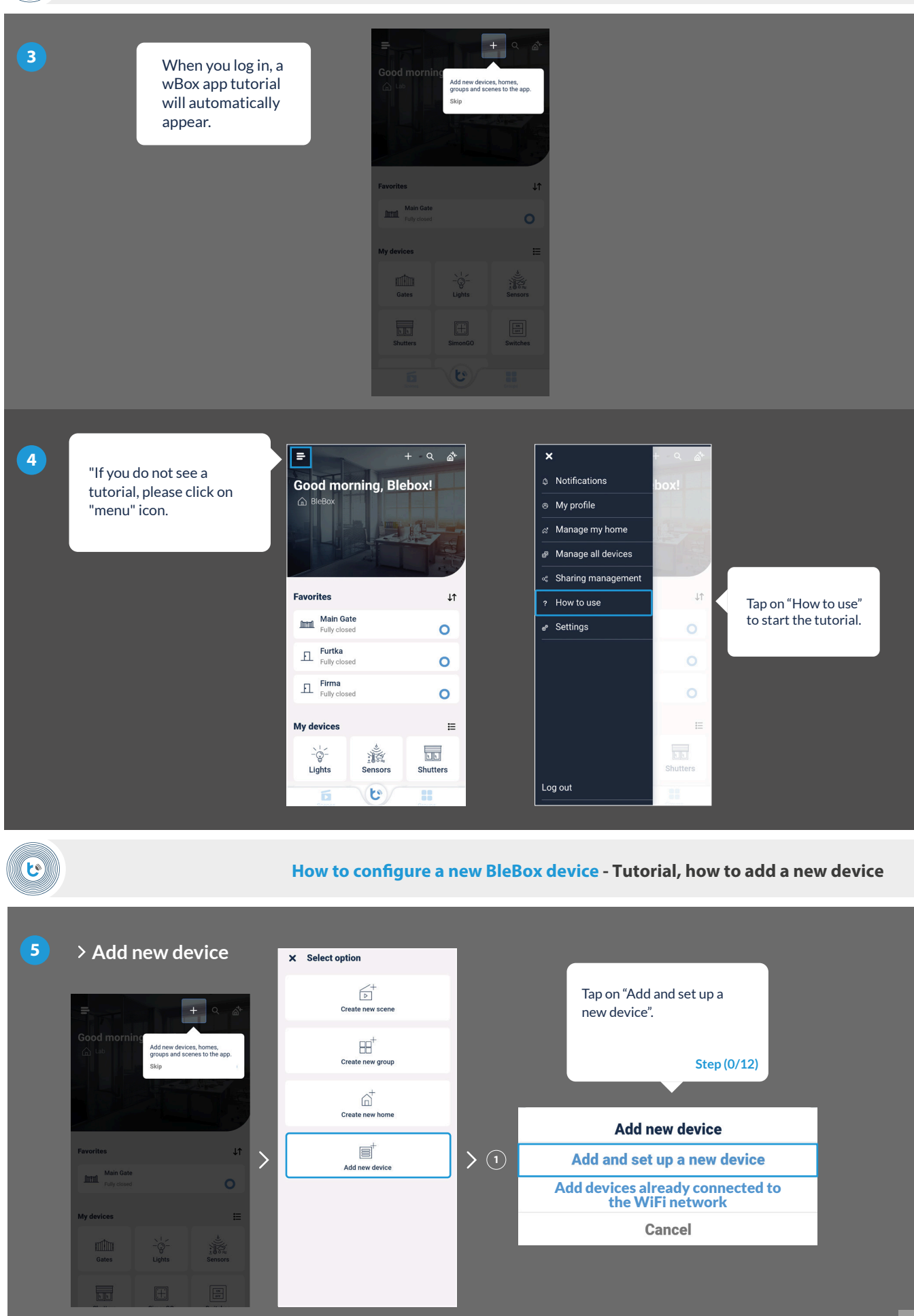

 $\mathbf{c}$ 

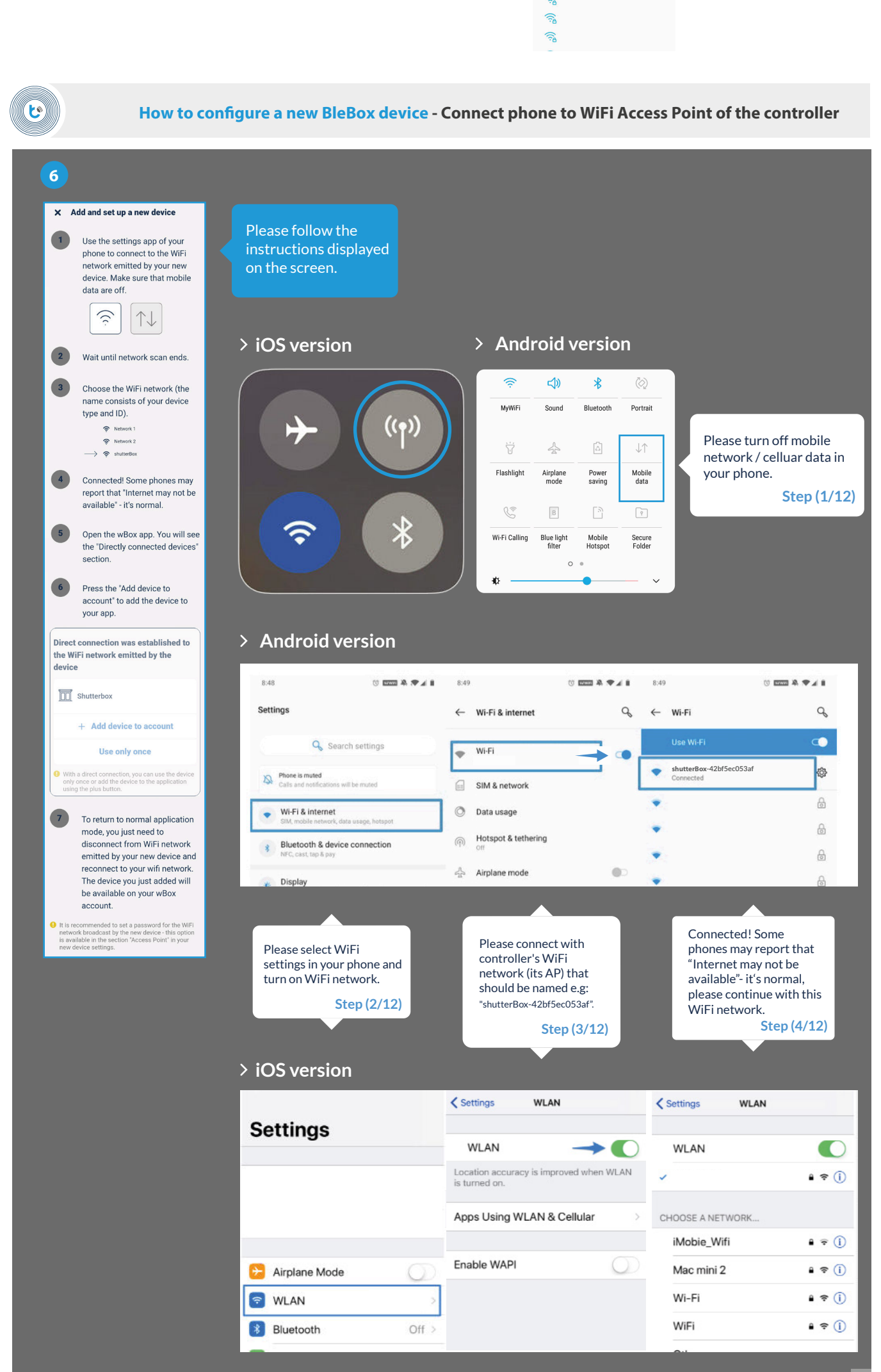

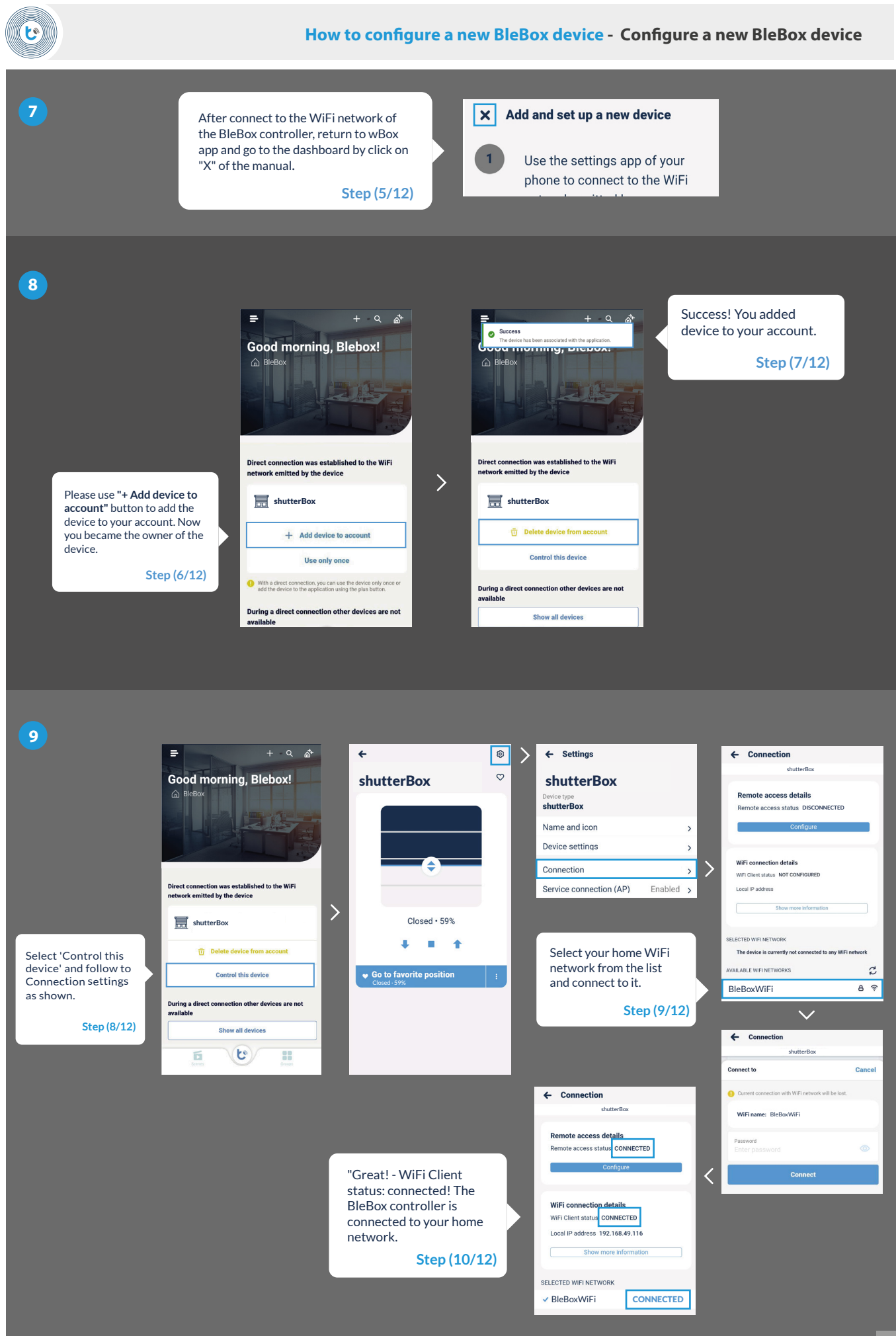

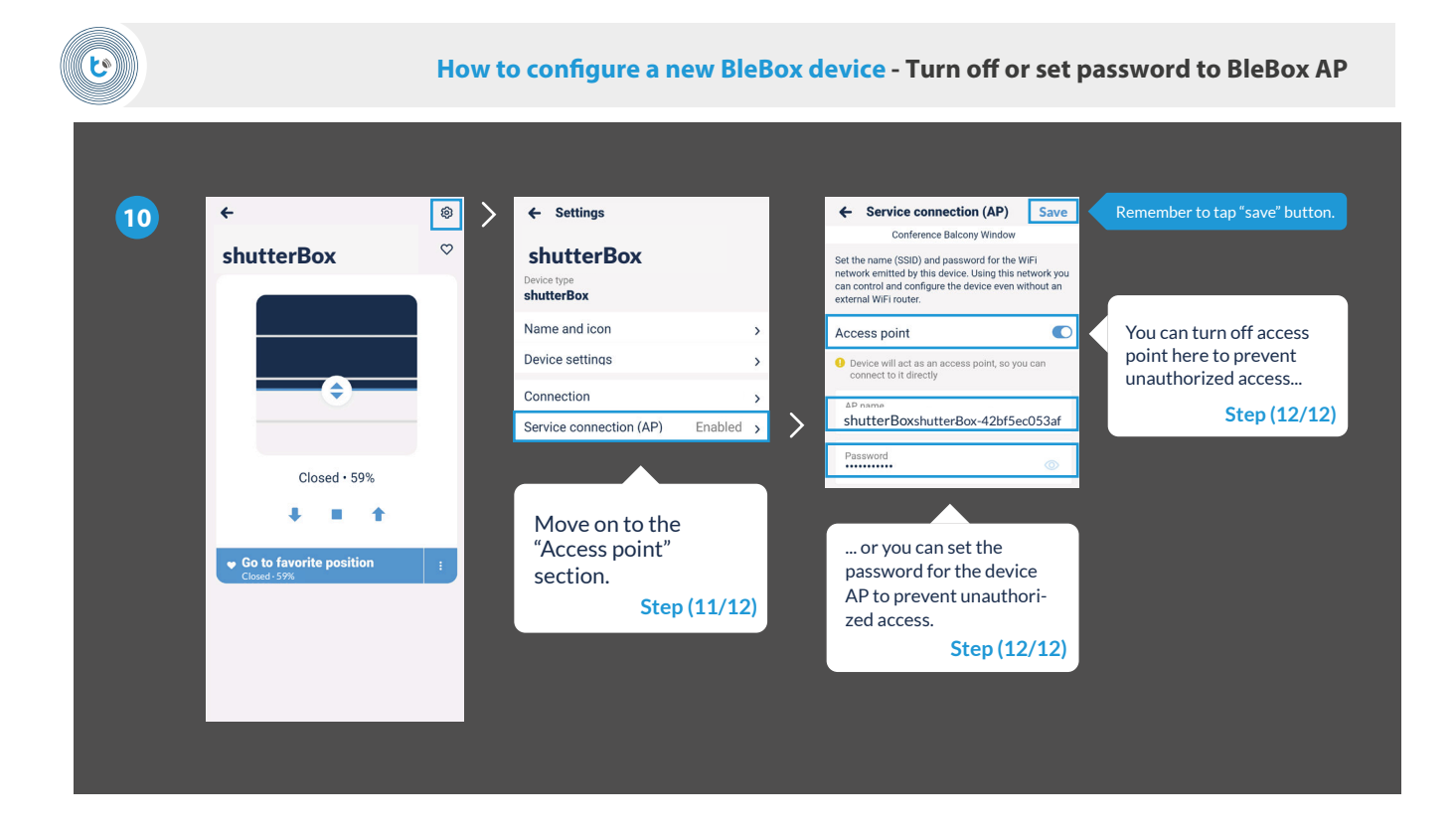

**11**

### That's all!

For more information about your specific device, see the user guides.

Please continue below if you want to see how to share a configured device with another family member.

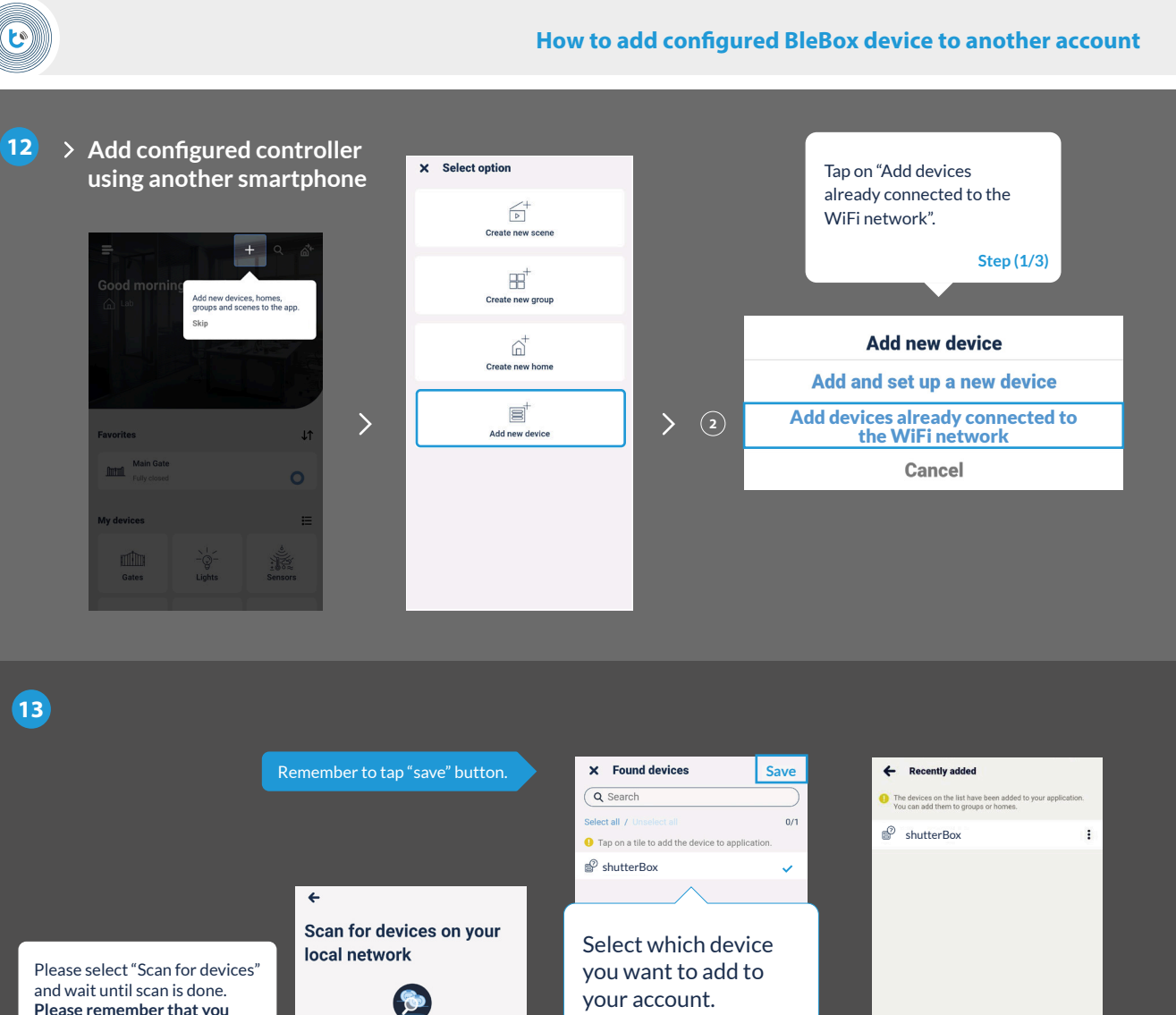

**Please remember that you need to be connected with the same WiFi network what BleBox controller.**

**Step (2/3)**

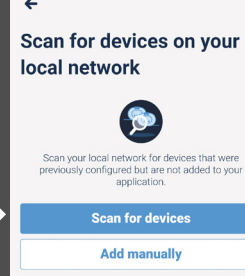

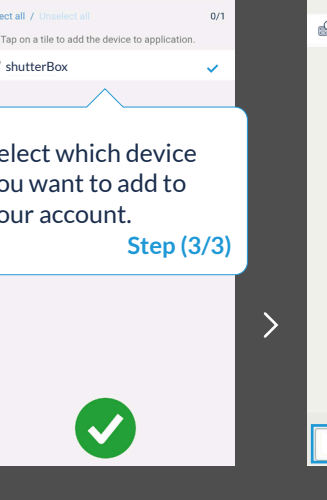

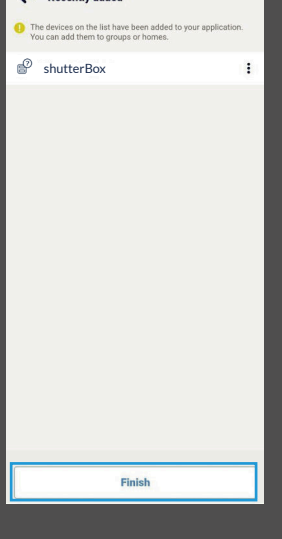

**14**

## **That's all!**

You can go back to the dashboard or add controllers to specific home.

 $\left\langle \right\rangle$ 

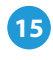

#### **Remember!**

You can also share devices via e-mail or µPortal.

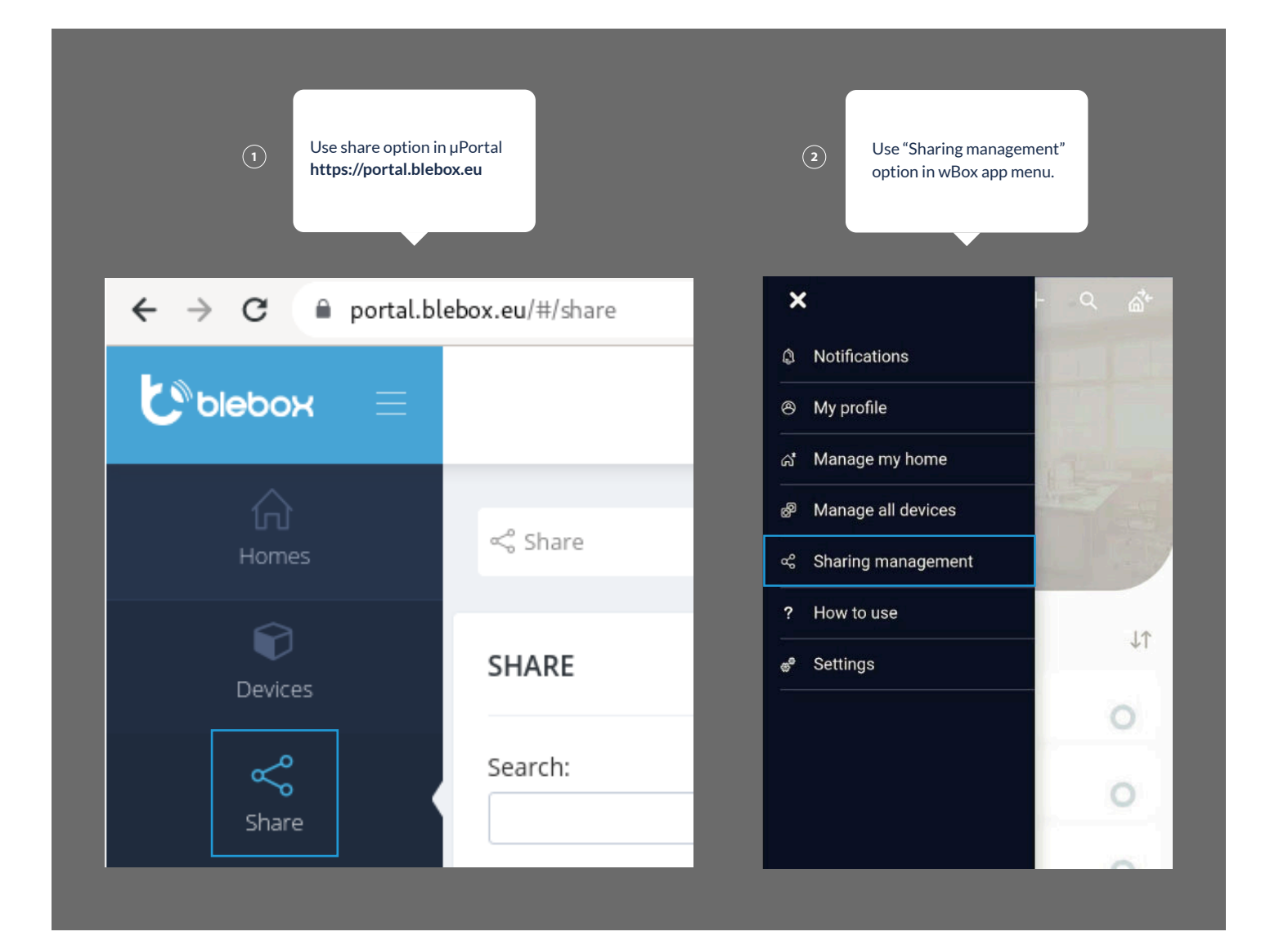

for more information visit our website www.blebox.eu

or send us an email to: info@blebox.eu support is available at support@blebox.eu

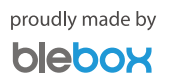